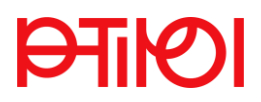

## **Schritt-für-Schritt-Anleitung für die Bewerbung zur Teilnahme an einem Hochschullehrgang**

Voraussetzung zur Bewerbung für einen Hochschullehrgang ist ein aktiver Zugang (Registrierung) zu PH-Online [\(hier](https://www.ph-online.ac.at/pht/ee/ui/ca2/app/desktop/#/pl/ui/$ctx/wbSelbstRegPerson.register?$ctx=design=ca2;header=max;lang=de) geht es zur Registrierung)

➔ Melden Sie sich mit Ihrem Account in PH-Online an: [www.ph-online.ac.at/pht/webnav.ini](http://www.ph-online.ac.at/pht/webnav.ini)

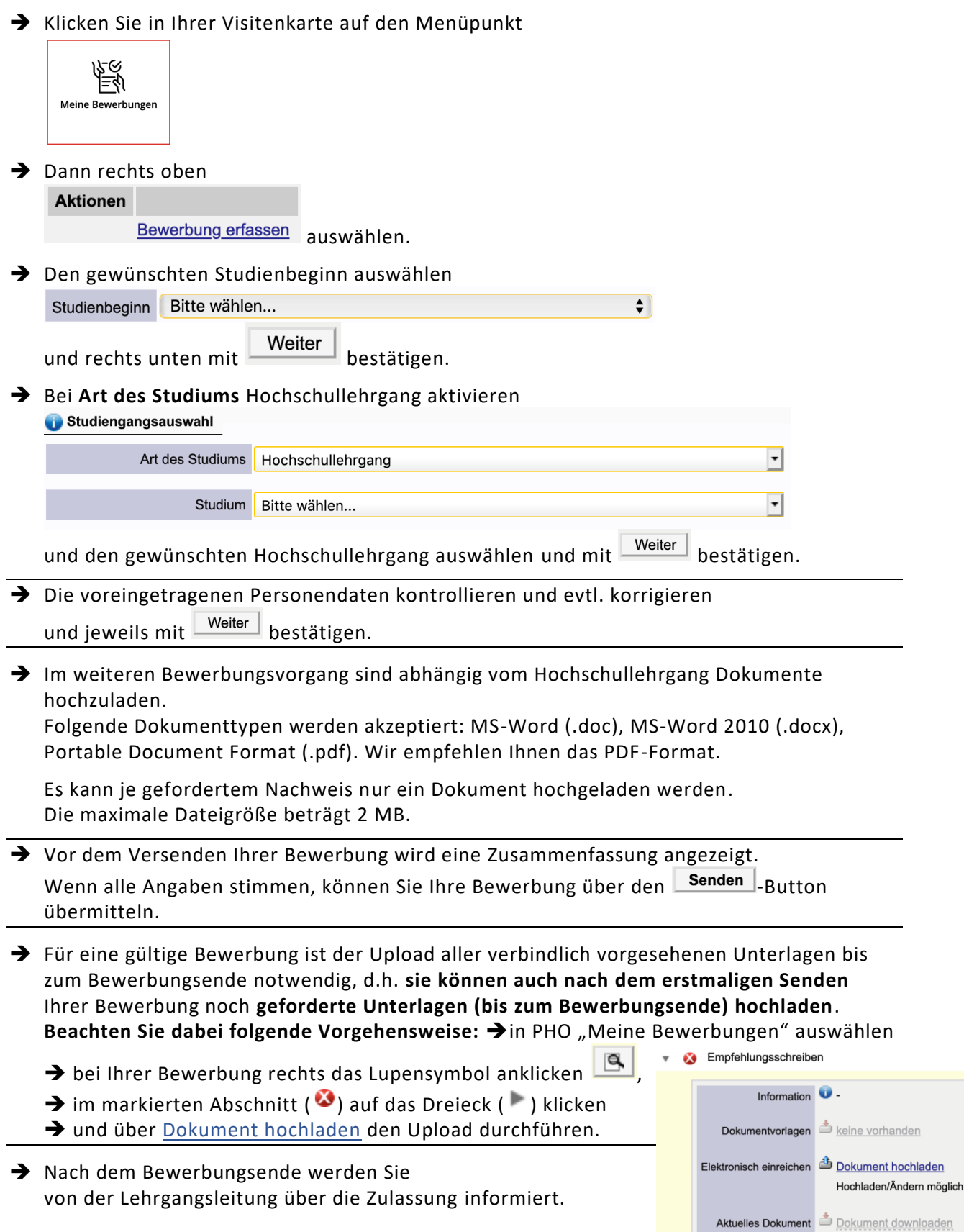